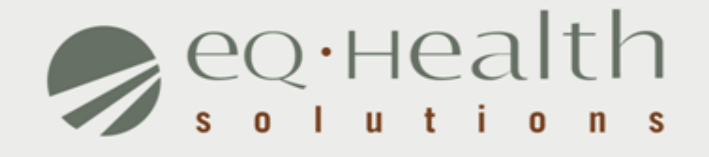

### **PCS SERVICES REFRESHER**

*FLORIDA*

equealthsolutions.org

# **Overview of System Features**

- » 24/7 accessibility to submit review requests to eQHealth via web.
- » Secure transmission protocols that are HIPPA security compliant.
- » System access control for changing or adding authorized users.
- » A reporting module that allows hospitals to obtain real-time status of all reviews.
- » Rules-driven functionality and system edits to assist Providers through immediate alerts such as when a review is not required or a field requires information.
- » A helpline module for Providers to submit queries.
- » Electronic submission of additional information needed to complete a review request.

# **System Requirements**

#### **Minimal Computer System Requirements**

» Any of the two most recent versions of:

- -Internet Explorer
- -Google Chrome
- -Mozilla Firefox
- -Safari

#### » Broadband internet connection

# **Who Can Access eQSuite®?**

#### » **Existing Web Account**

**► Log into eQSuite<sup>®</sup> using your existing username and password.** 

- $\circ$  Your username and password are unique to your organization.
- o If you conduct reviews for 2 separate provider Medicaid numbers (i.e. therapy and med/surge – *you need a different username for* each)

#### » **New Users: Register for a Web Account**

**■ Some organizations may already have an assigned eQHealth System** Administrator. This person is responsible for creating user IDs and assigning access rights to eQSuite for those who need to put in PARs.

*Note:* If an organization does not have a System Administrator, a *Provider Contact Form* needs to be submitted with a System Administrator assigned*.*

### **Required Documentation**

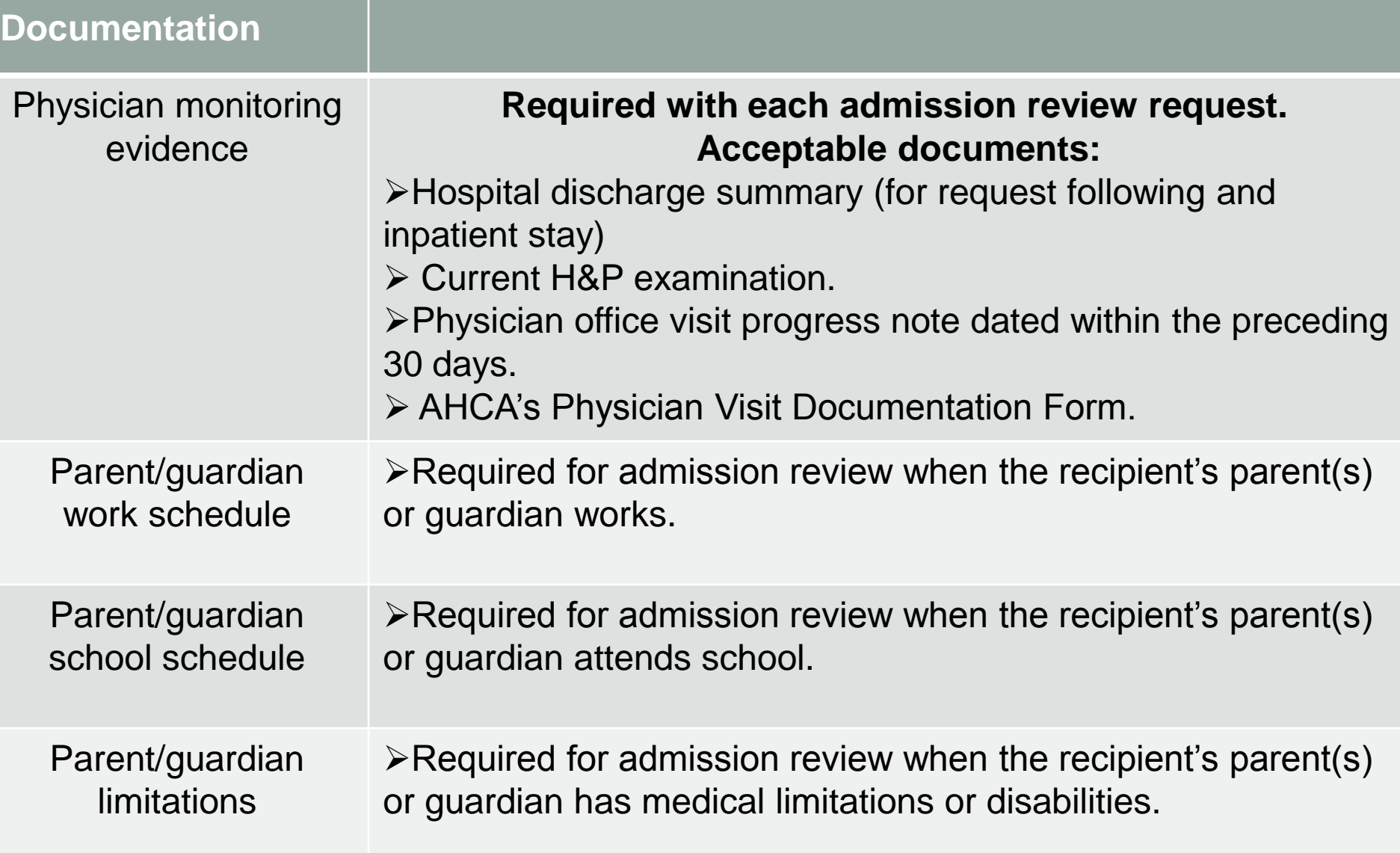

#### **Required Documentation**

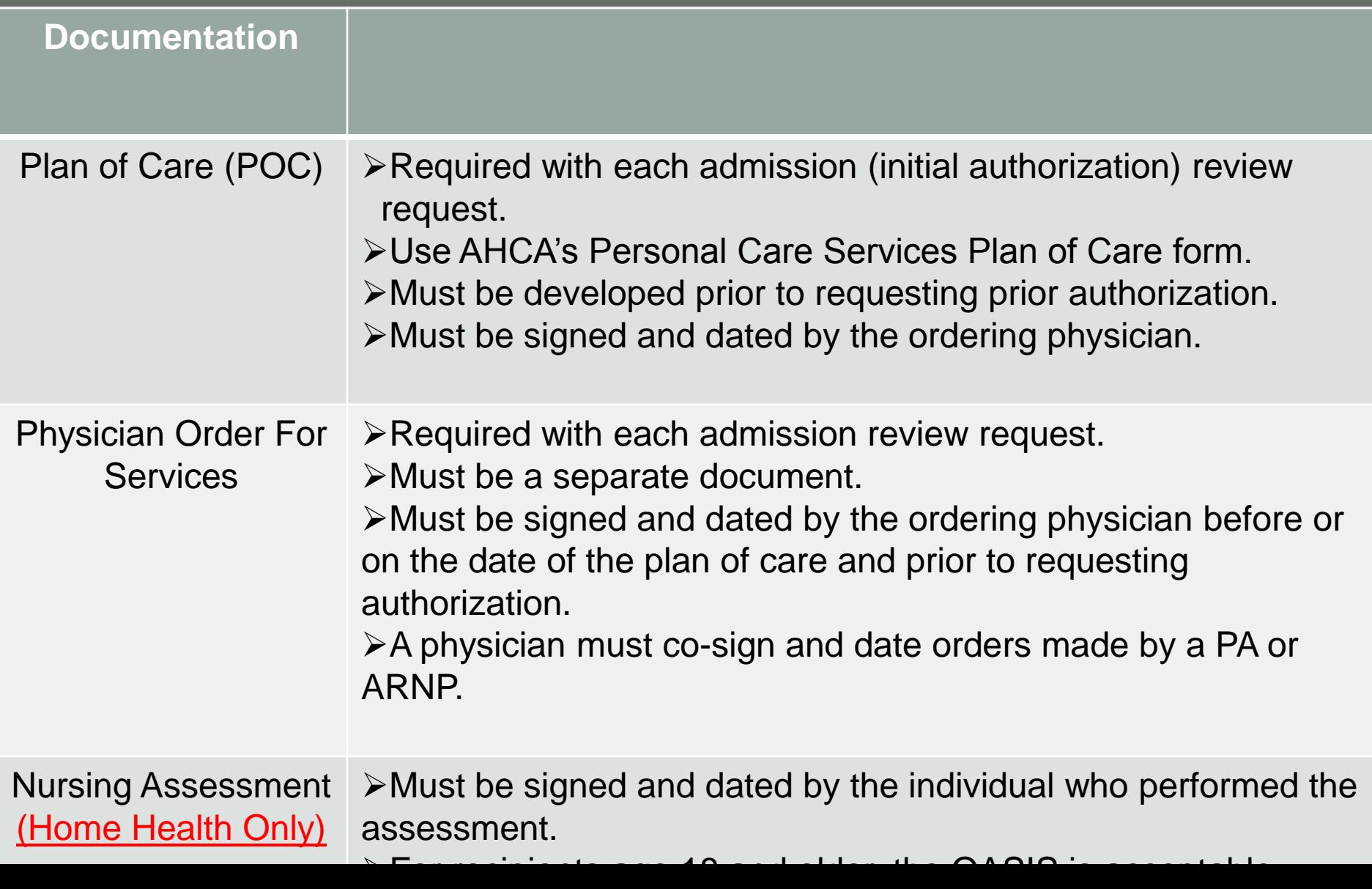

# **Submitting your documentation**

- **Prior to submitting any documentation please make sure you have the following.**
- Up to date plan of care
- (POC and RX need to match)
- Current RX from MD
- (Needs to include duration & signature)
- Physician Monitoring Evidence
- Line Items entered must match POC and RX
- (I.e. If the RX/POC states 8 hours a day Mon-Fri they must be entered as so in eQsuite)

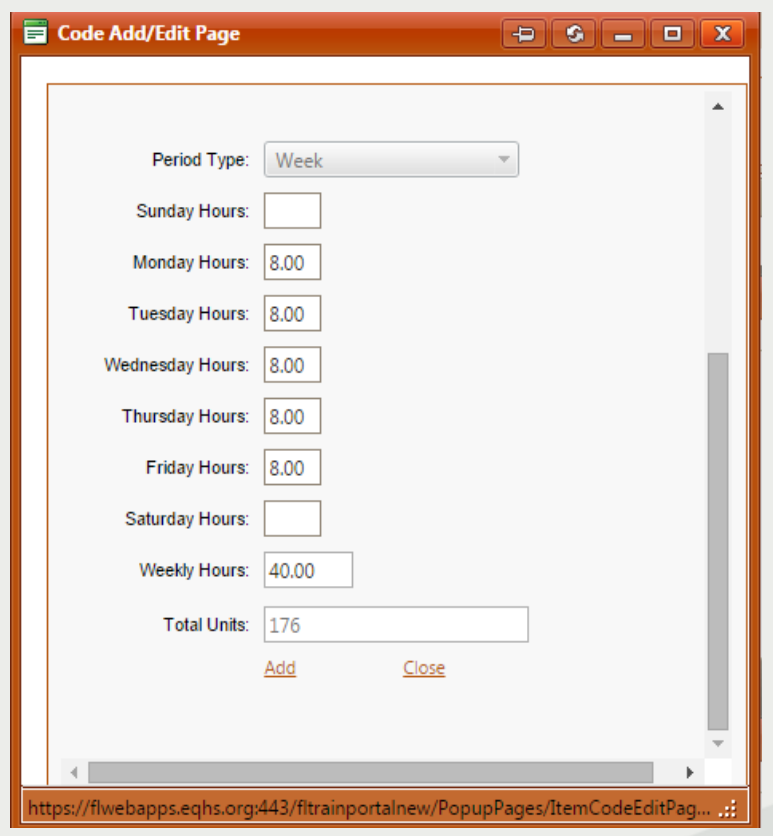

## **Home Health/PCS Codes**

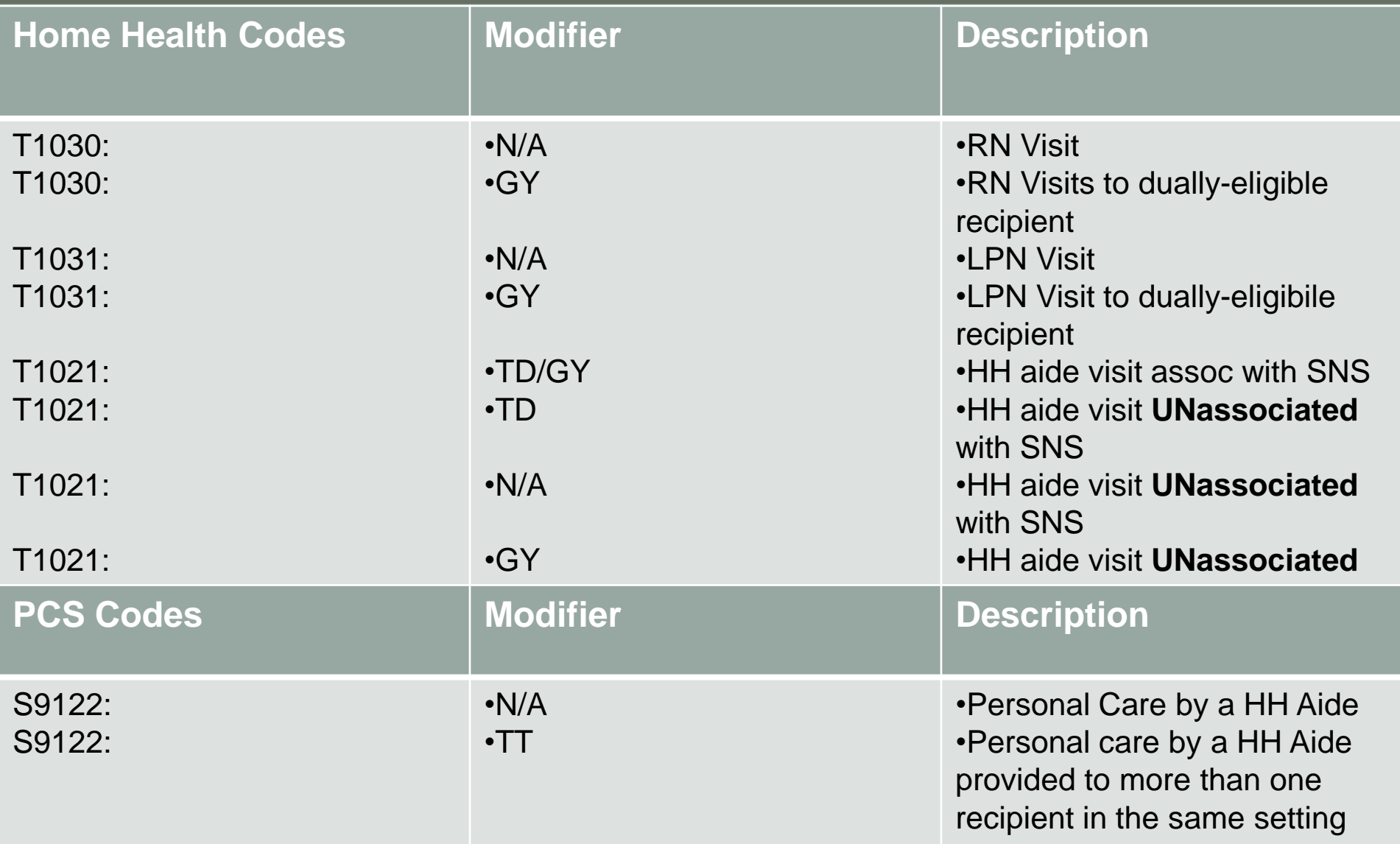

#### **Selecting the correct service**

- 1) Choose service type "PDN/PCS".
- 2) You must specify the type of service. Select "PCS"
- 3) Continue to select your appropriate review type
- Admission: New Request
- Continued Stay: A continuation of service (must enter a eQhealth case # or PA#)
- $\triangleright$  Retrospective: If the dates of service have already passed
- Modify Auth: If you need to make changes to an existing authorization (dates/hours etc)

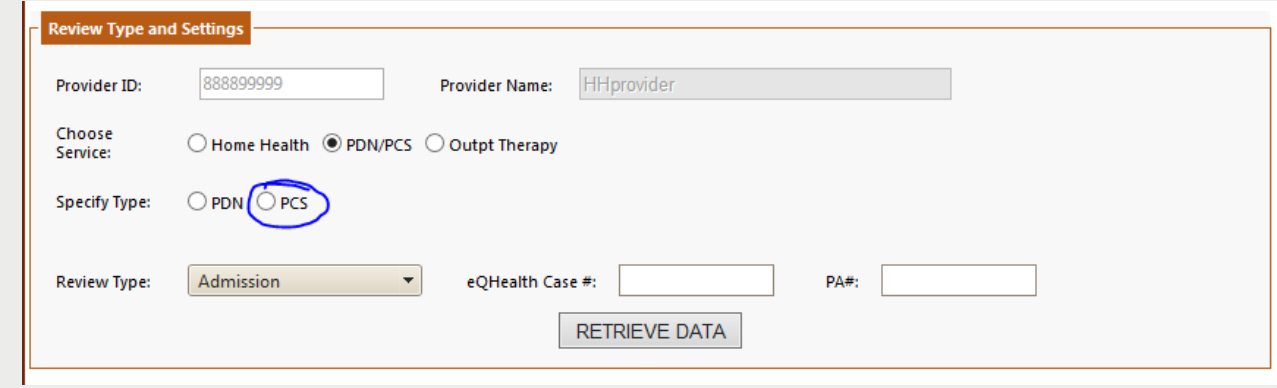

**-**

## **Technical Denials**

#### I received a Technical Denial on some of my days?

Remember that the earliest review approval day is the day you submit your request with complete and appropriately signed documentation. Try to submit your review at least a week earlier than the start day of service.

**EXAMPLE- Provider A submitted review on Jan 15 but wanted to start services on Jan 1. Since the day review was submitted was later than the day requested, technical denial of days may be issued.**

**EXAMPLE- Provider B submitted review on Feb 15 and started services on Feb 15. Provider though did not have the submitted Plan of Care appropriately signed when submitting. Since provider did not have complete documentation on requested day of service, technical denial of days may be issued.**

equealthsolutions.org

## **FAQ**

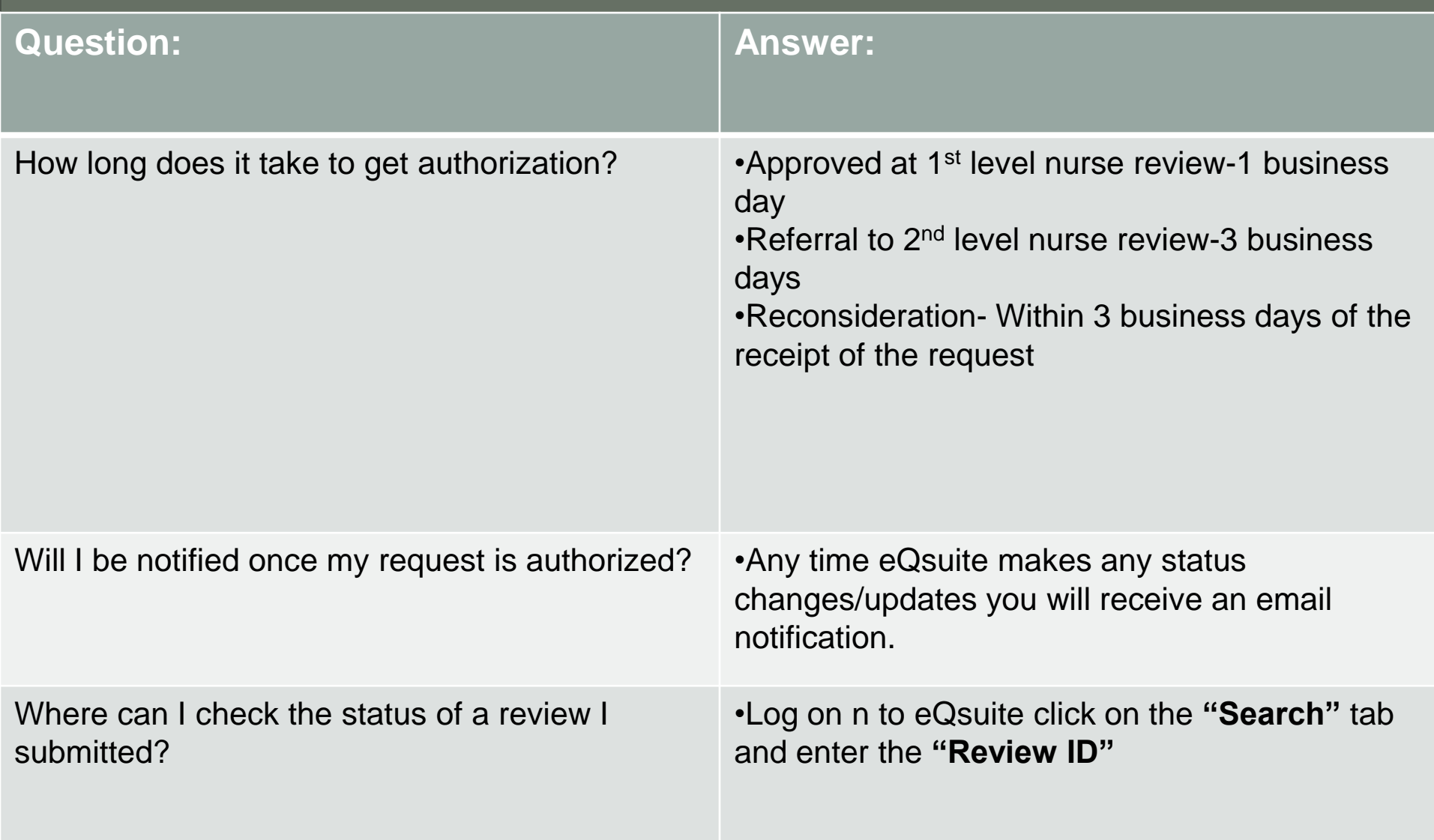

## **FAQ**

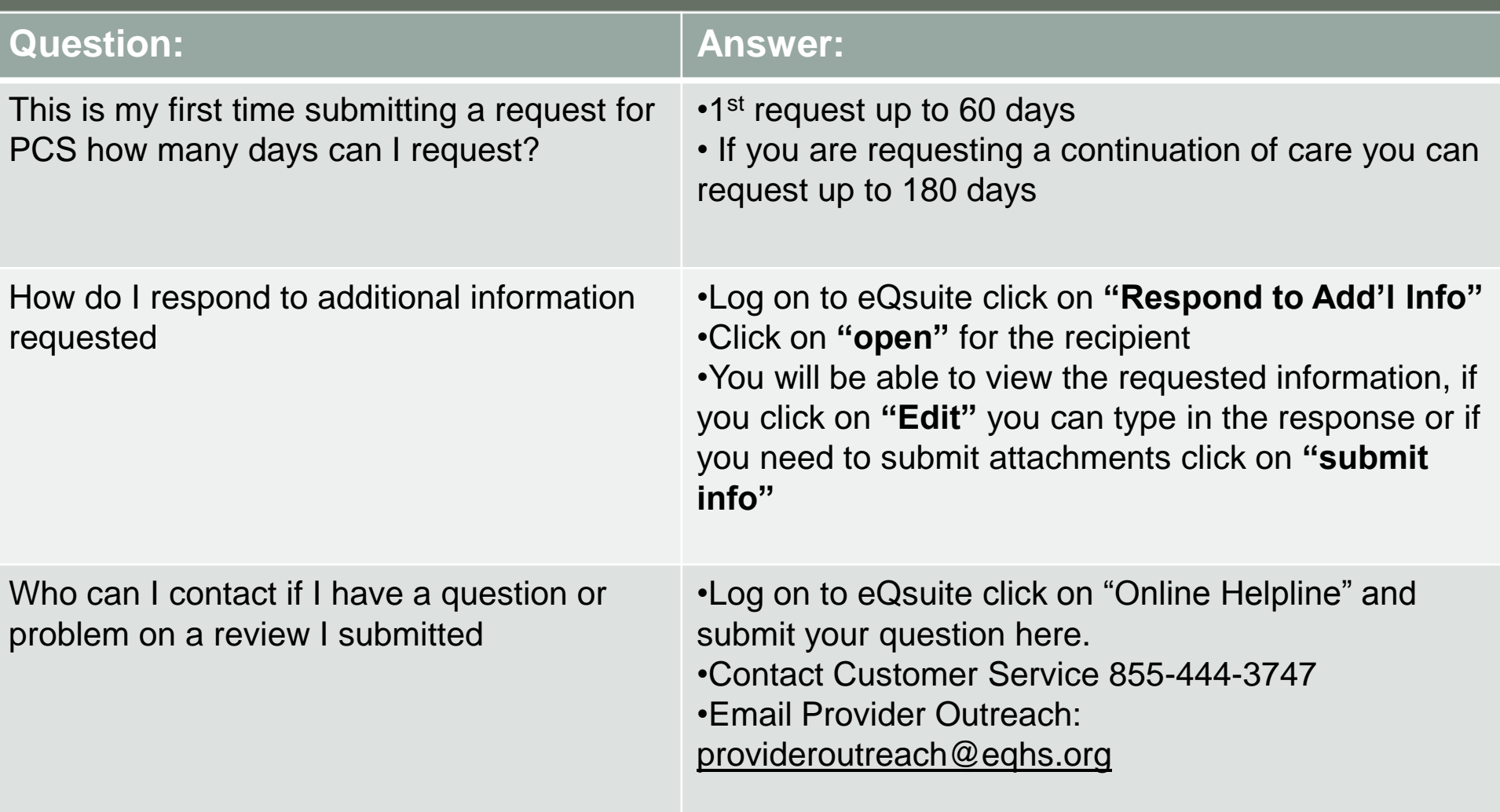

 $\mathbb{I}$ 

## **LIVE DEMONSTRATION**

#### **Provider Communication**

**Dedicated Florida Website:** Web: FL.EQHS.ORG

#### **Customer Service:**

Ph:855-444-3747 Monday-Friday Hours:8 a.m-5 p.m (Except Florida state holidays)

#### **Provider Outreach:** ProviderOutreach@eQhs.org